#### 南 海 区 建 筑 工 地 在 岗 人 员 考 勤 管 理 系 统

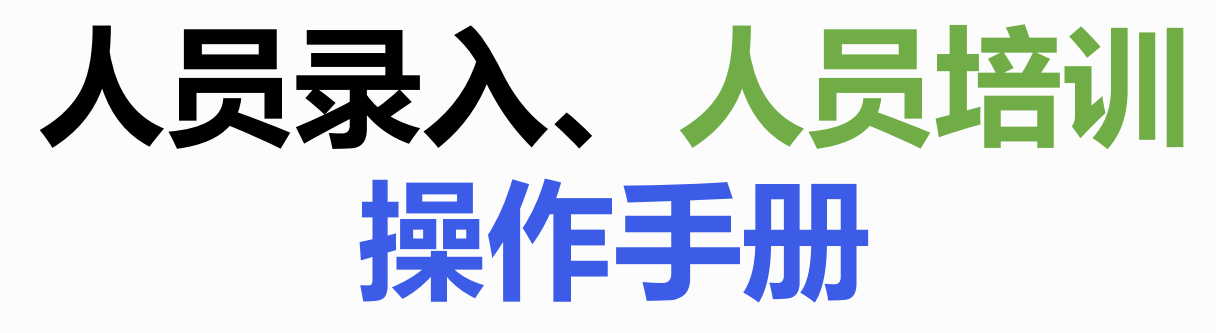

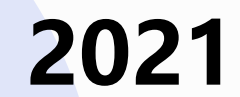

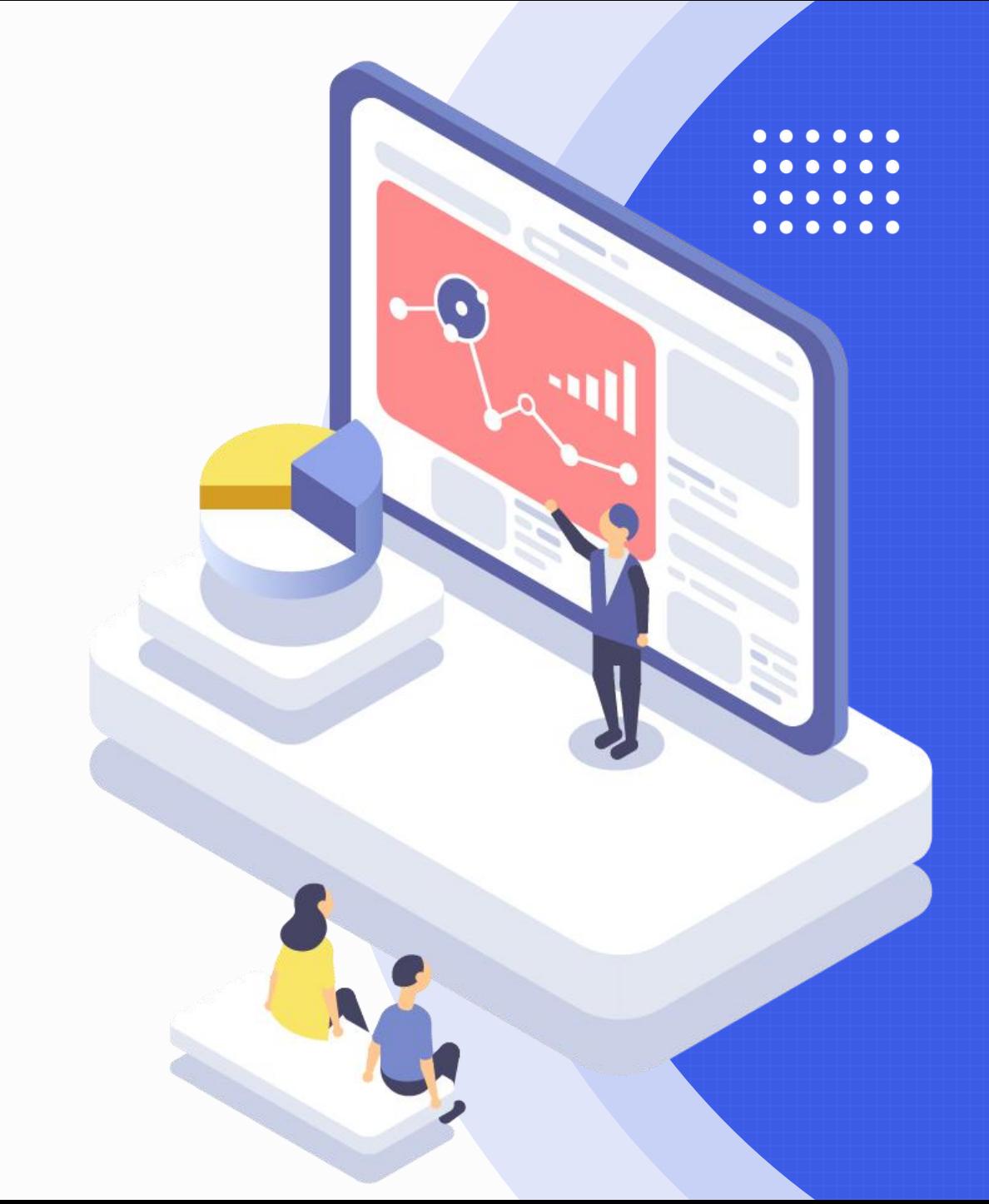

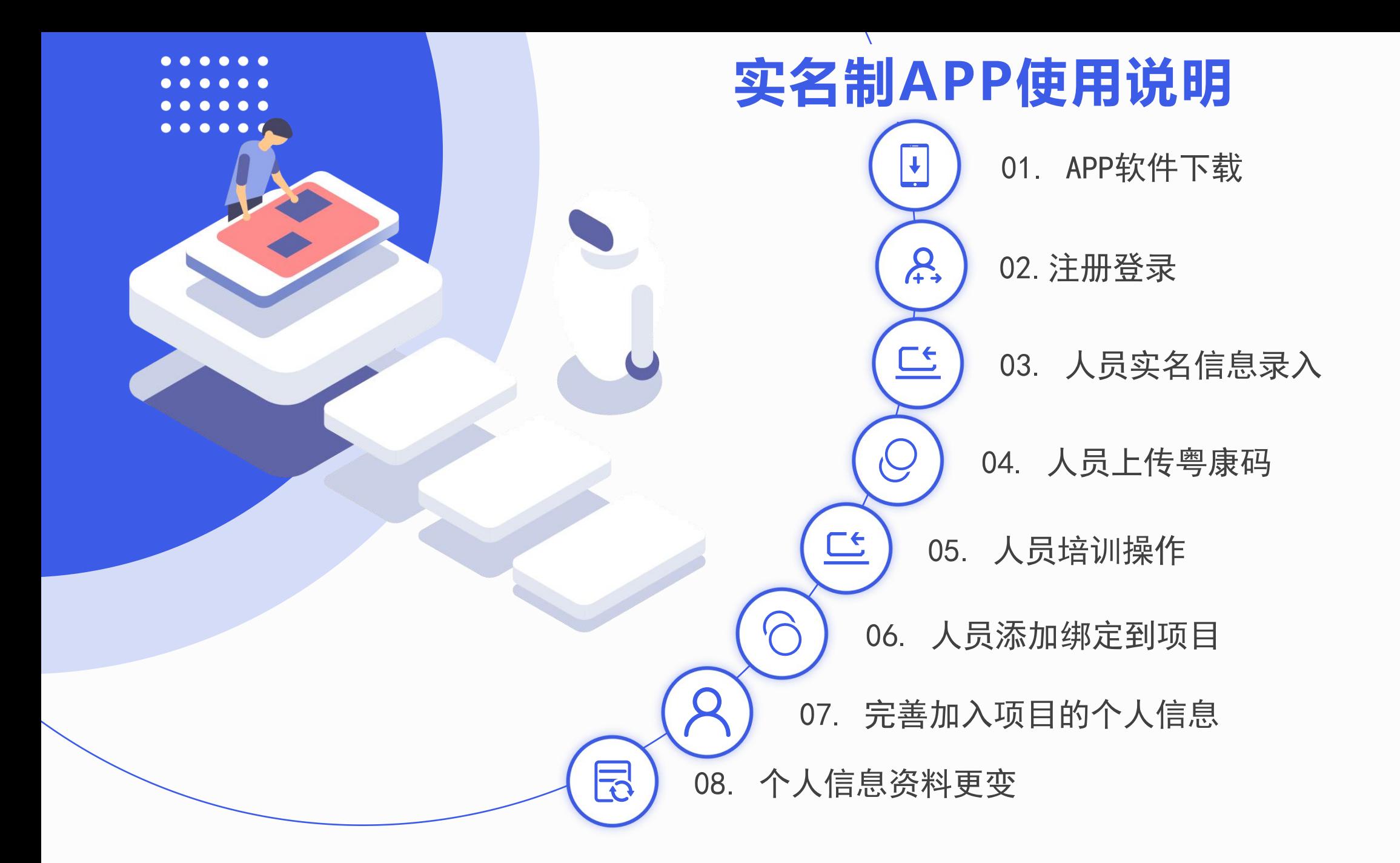

### **一、App 软件下载**

扫描二维码下载【南海住建实名制】App **现版本支持** 安卓(版本8.0以上)的手机使用 苹果(版本iOS 11以上)的手机使用 (安 卓 / 苹 果 ) 手 机 微 信 扫 描 左 侧 二 维 码 根 据 提 示 进 行 a p p 下 载 , 并 进 行 安 装 使 用 。

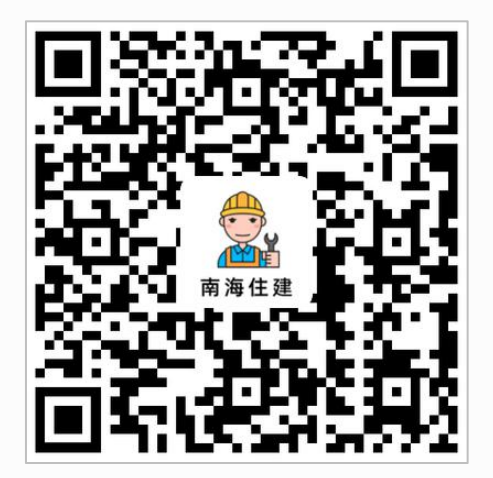

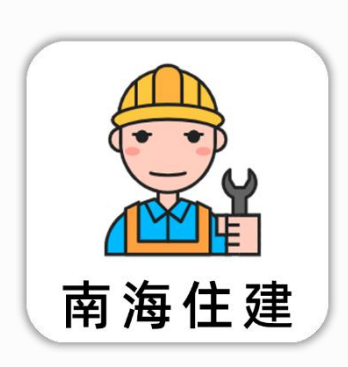

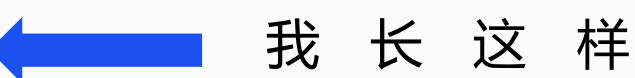

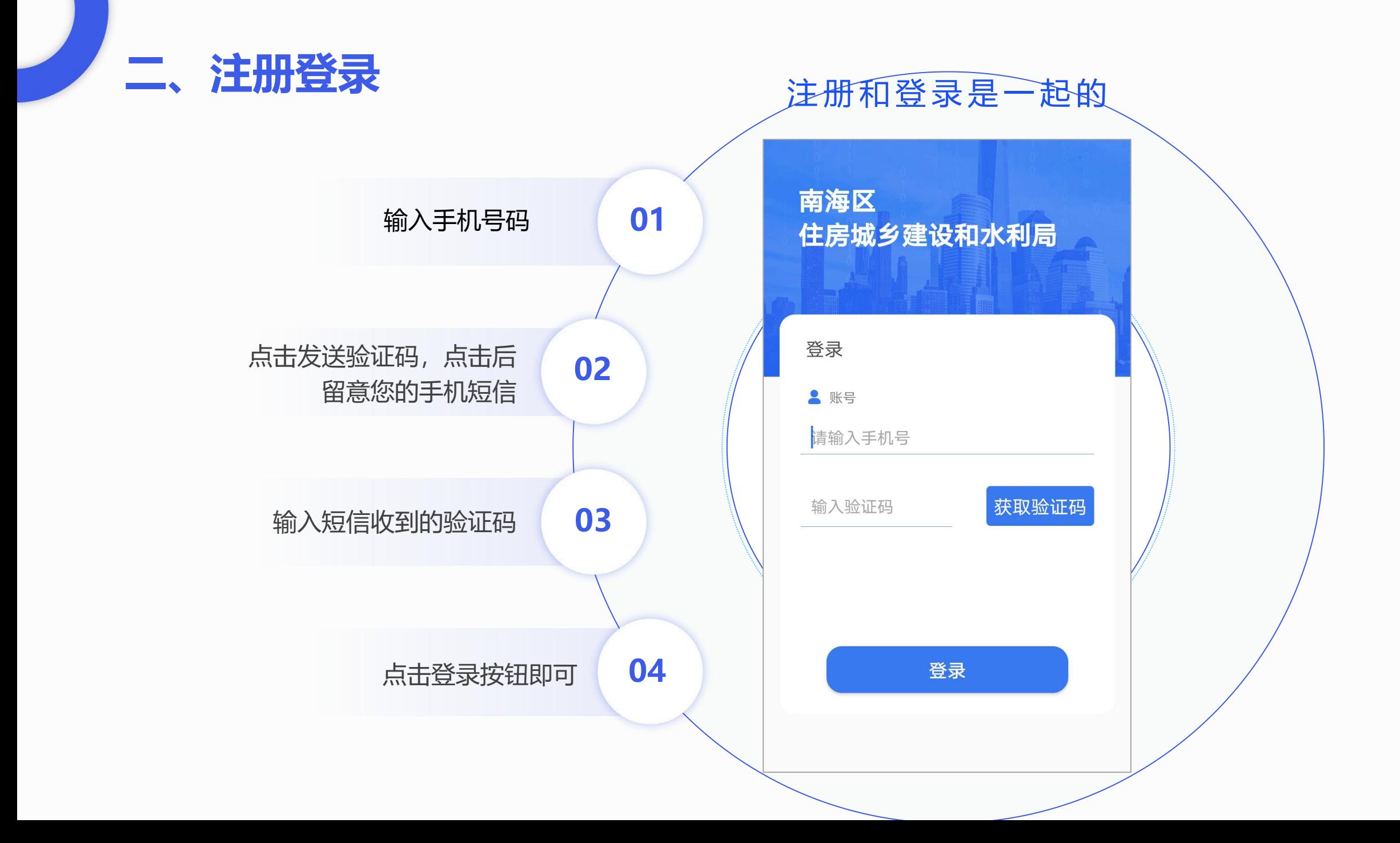

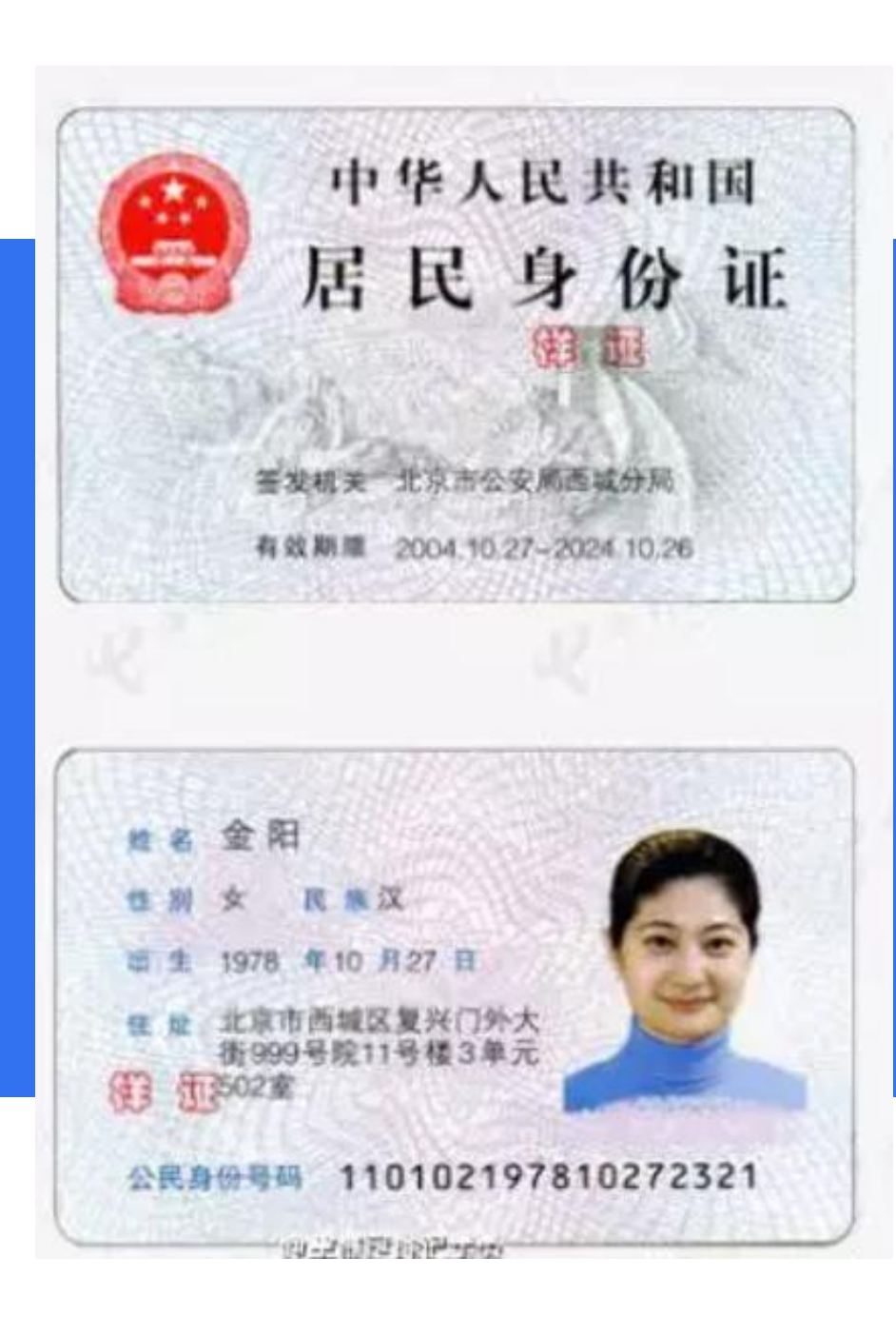

# **请准备好您自己的 身份证原件**

 $\bullet$ 

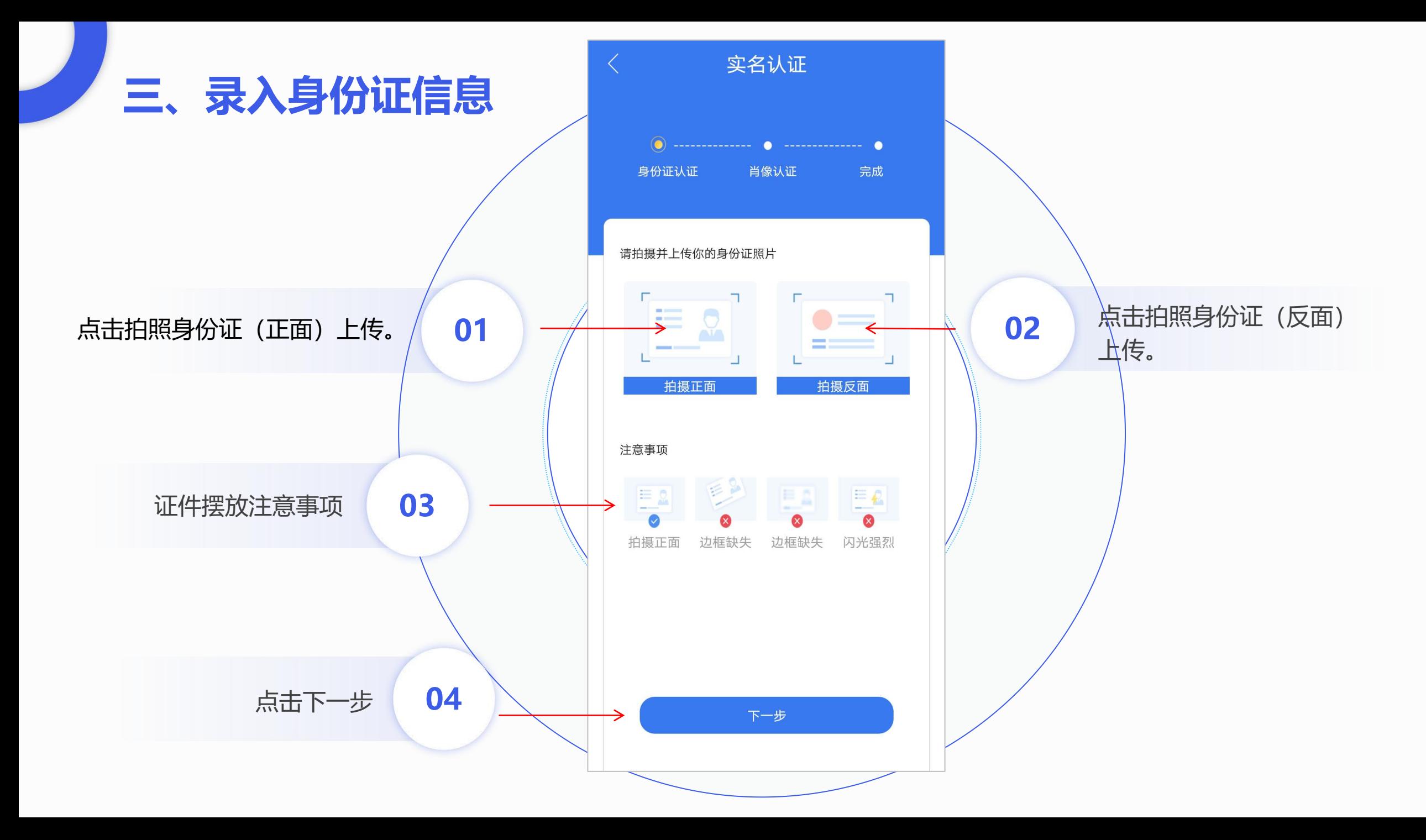

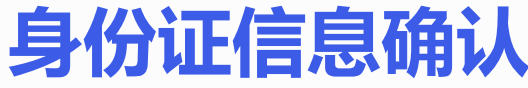

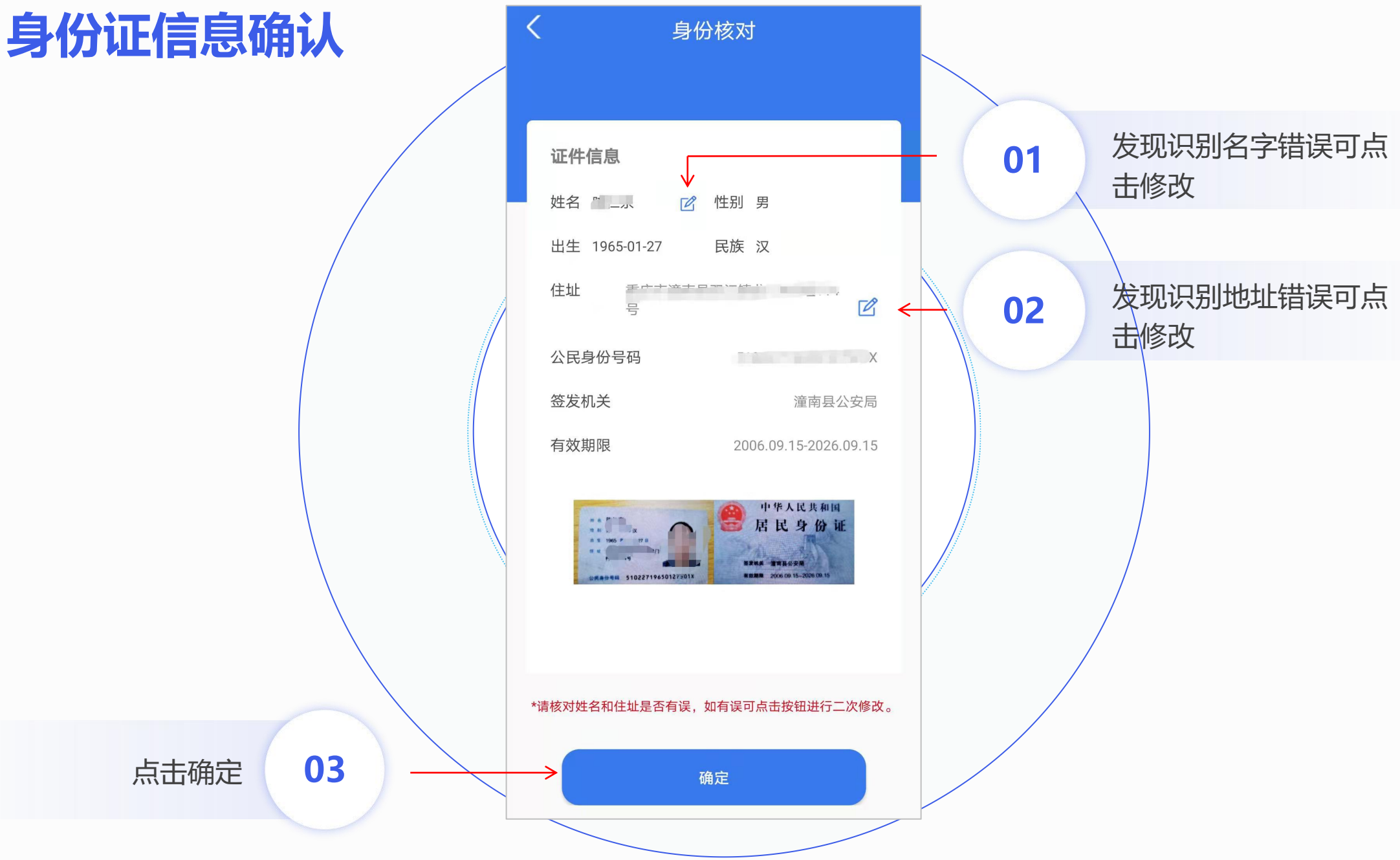

#### **注:**

1、肖像拍照请在光线充足的地方 **进行。** 请拍摄并上传你的身份证照片

2、肖像拍照在逆光、

-------------------

强光、较暗的地方、模糊情况会 导致认证失败。

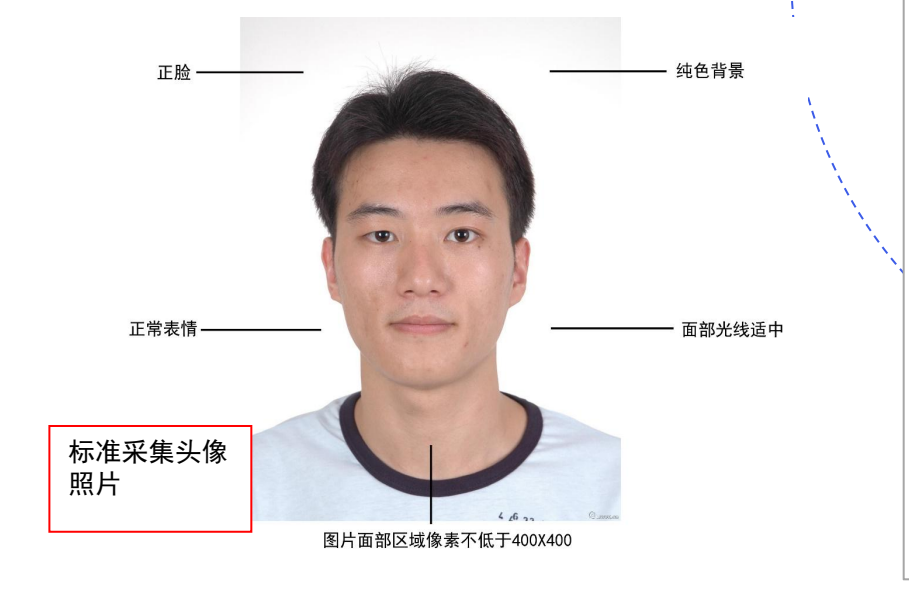

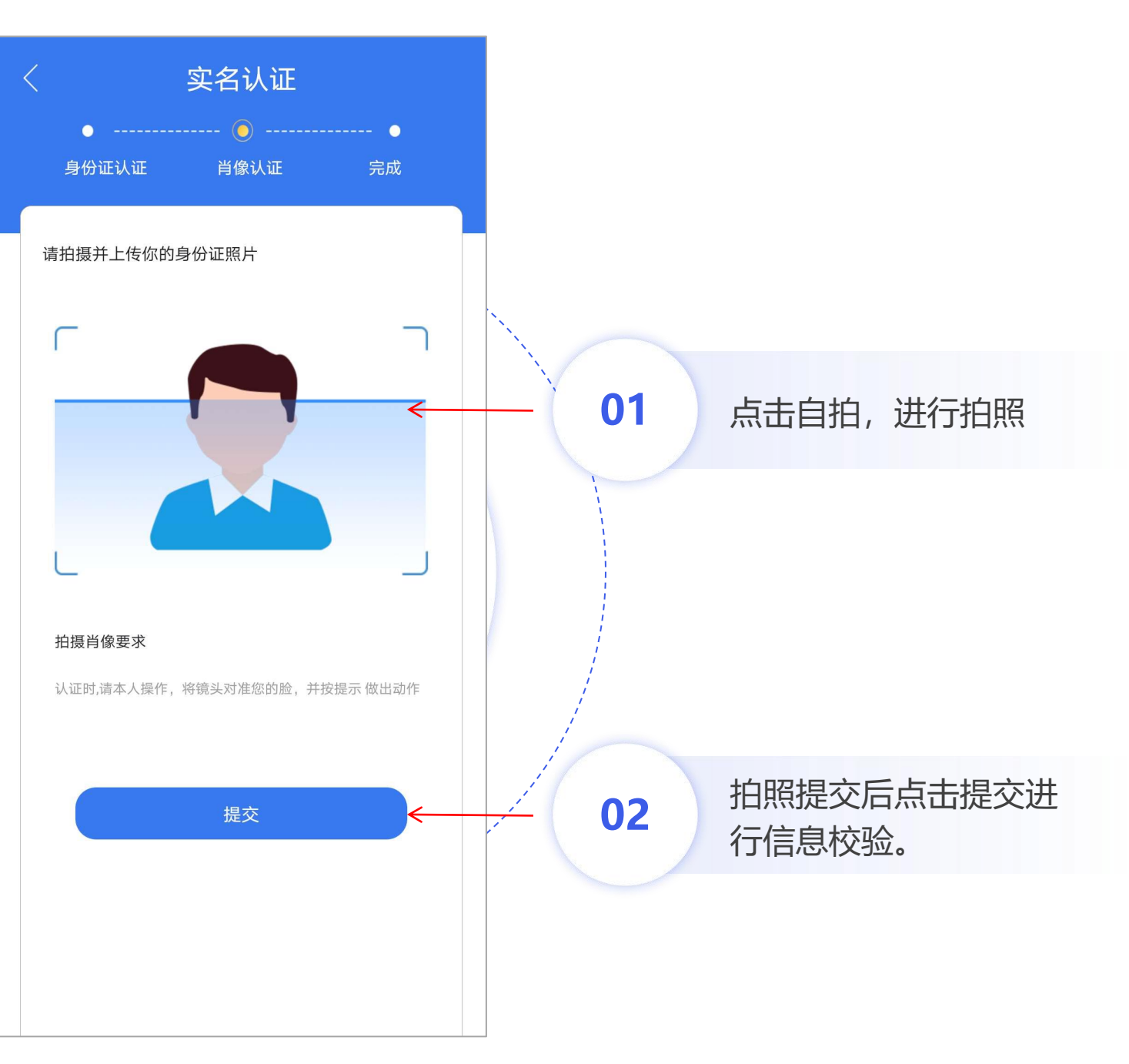

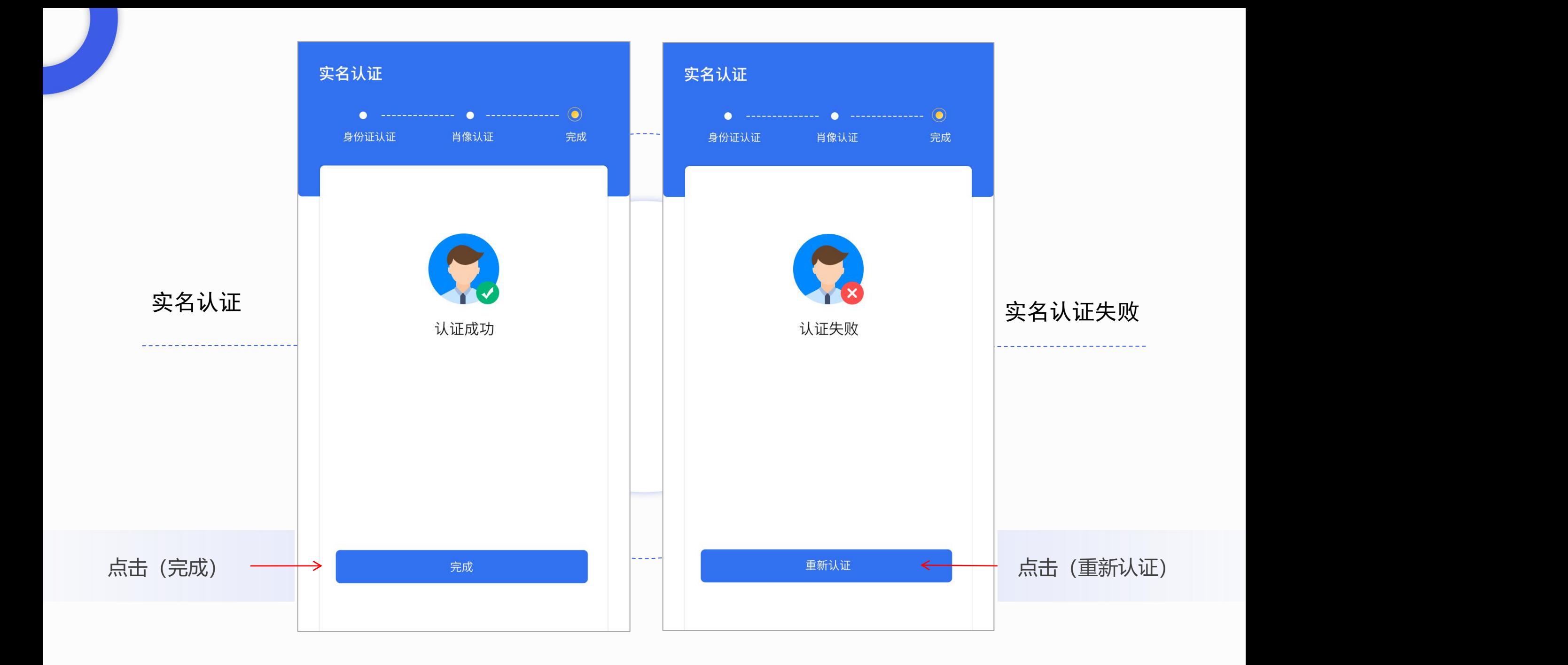

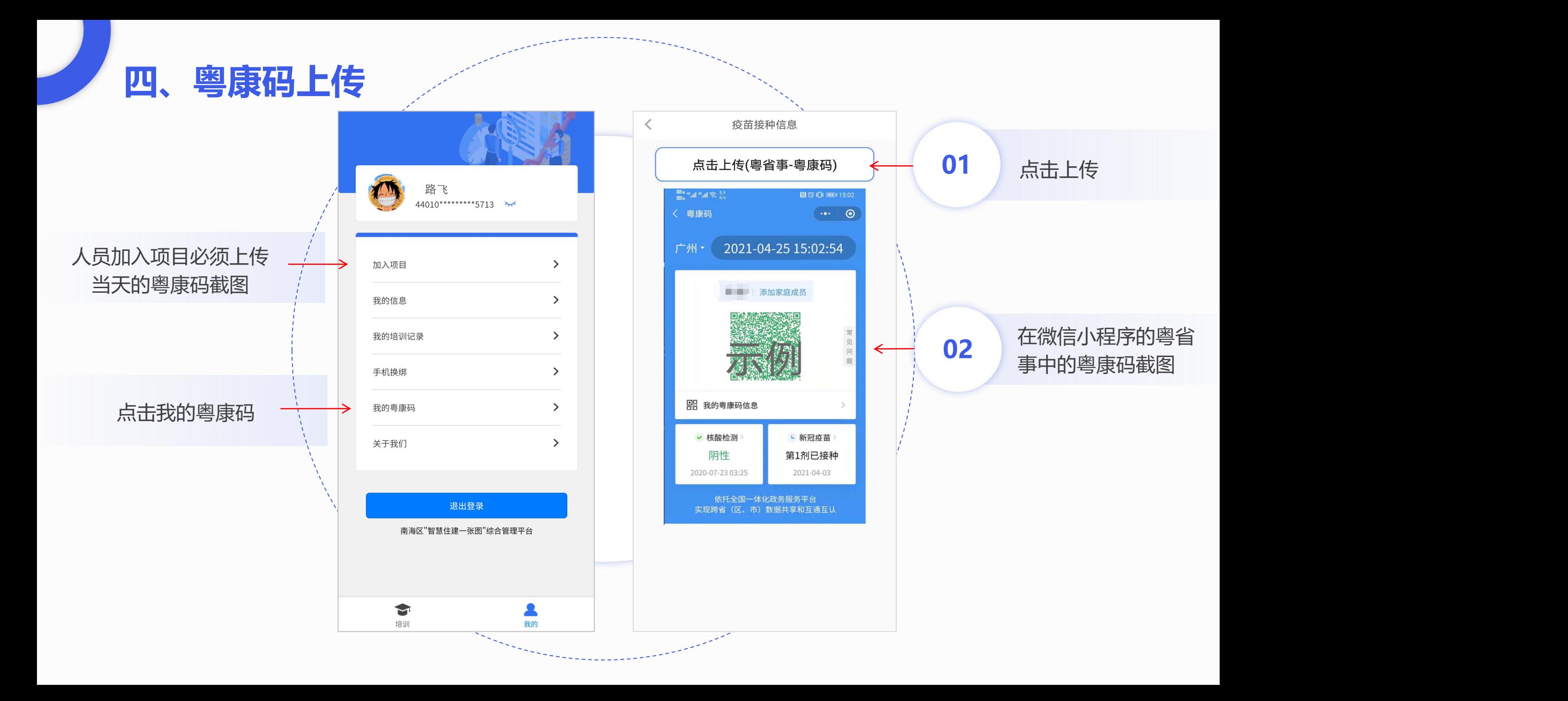

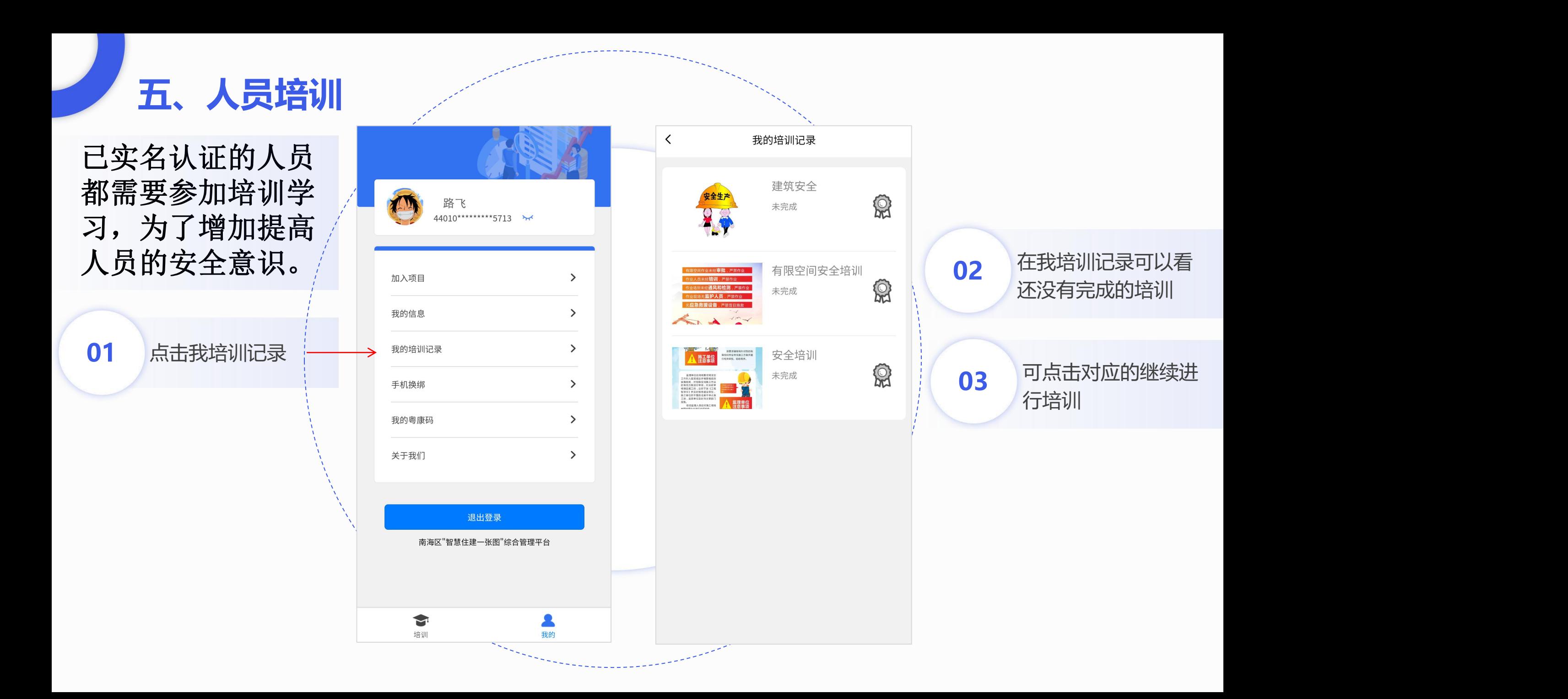

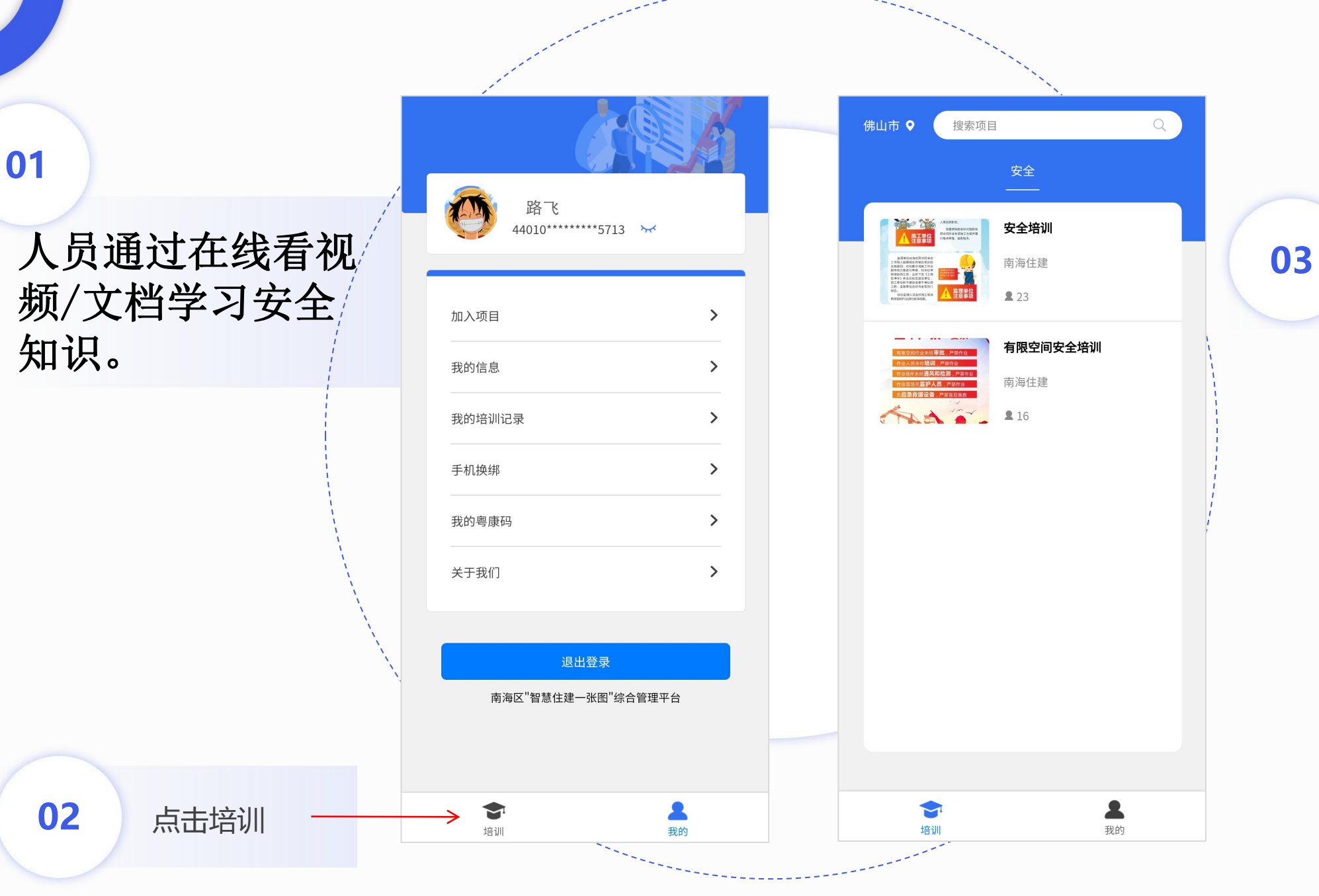

#### 点击打开相关的内容 继续进行培训

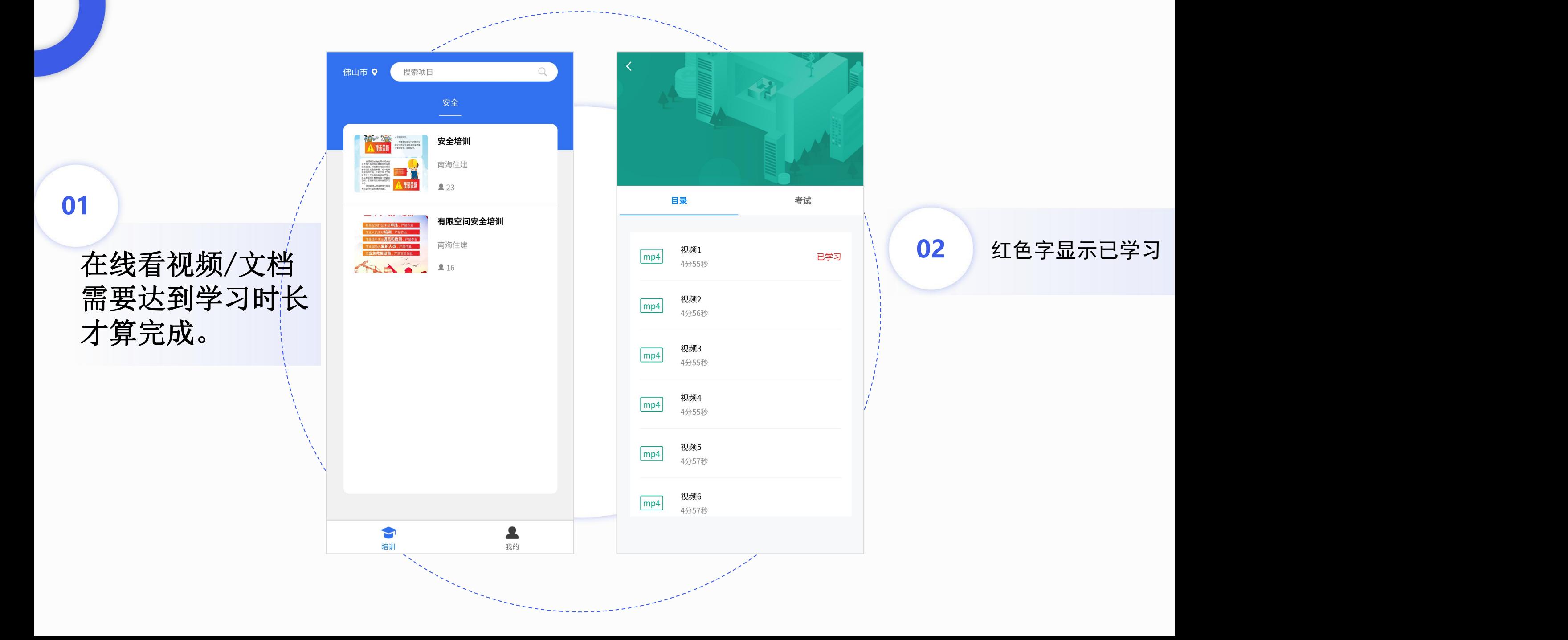

## **六、人员加入项目**

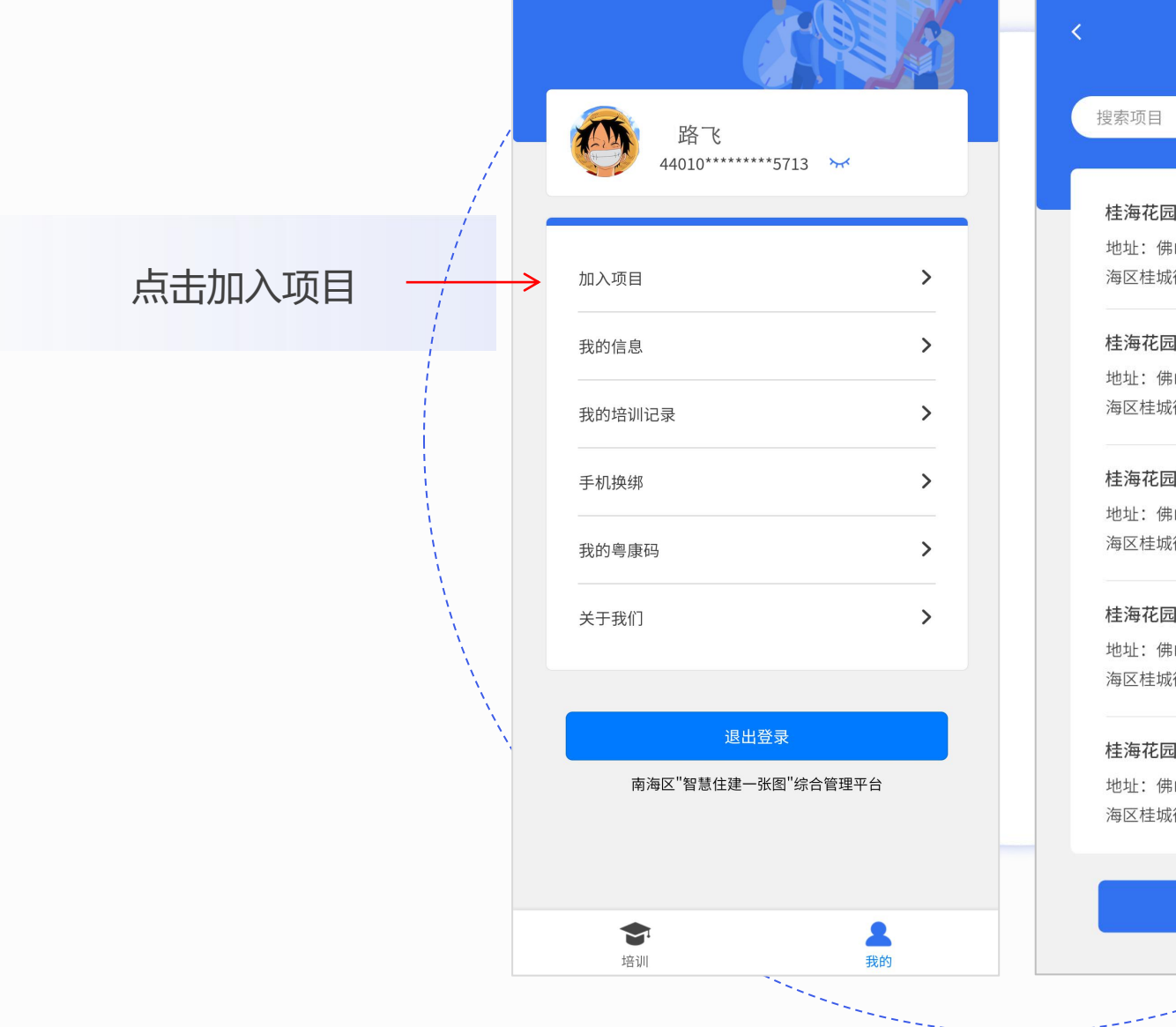

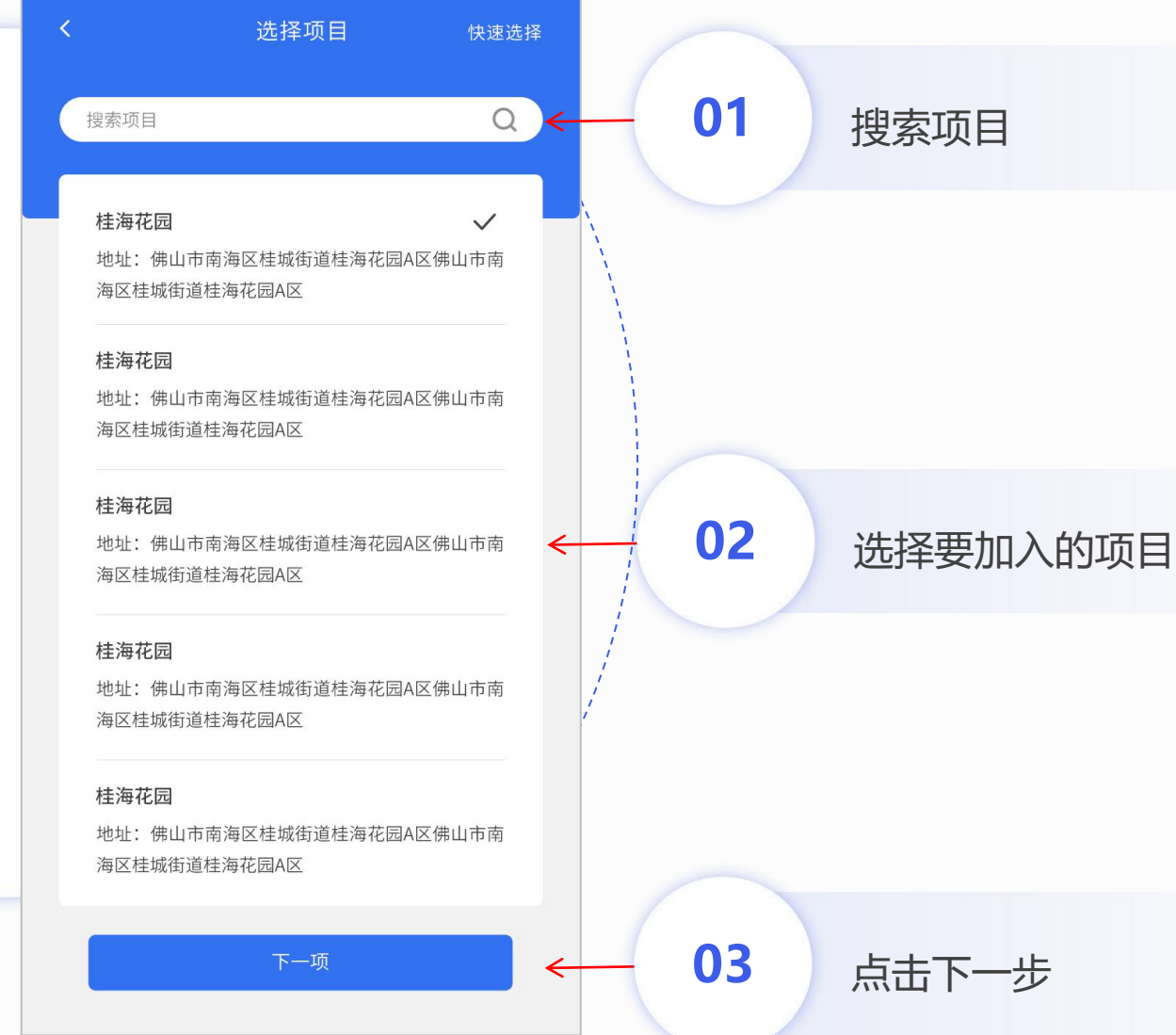

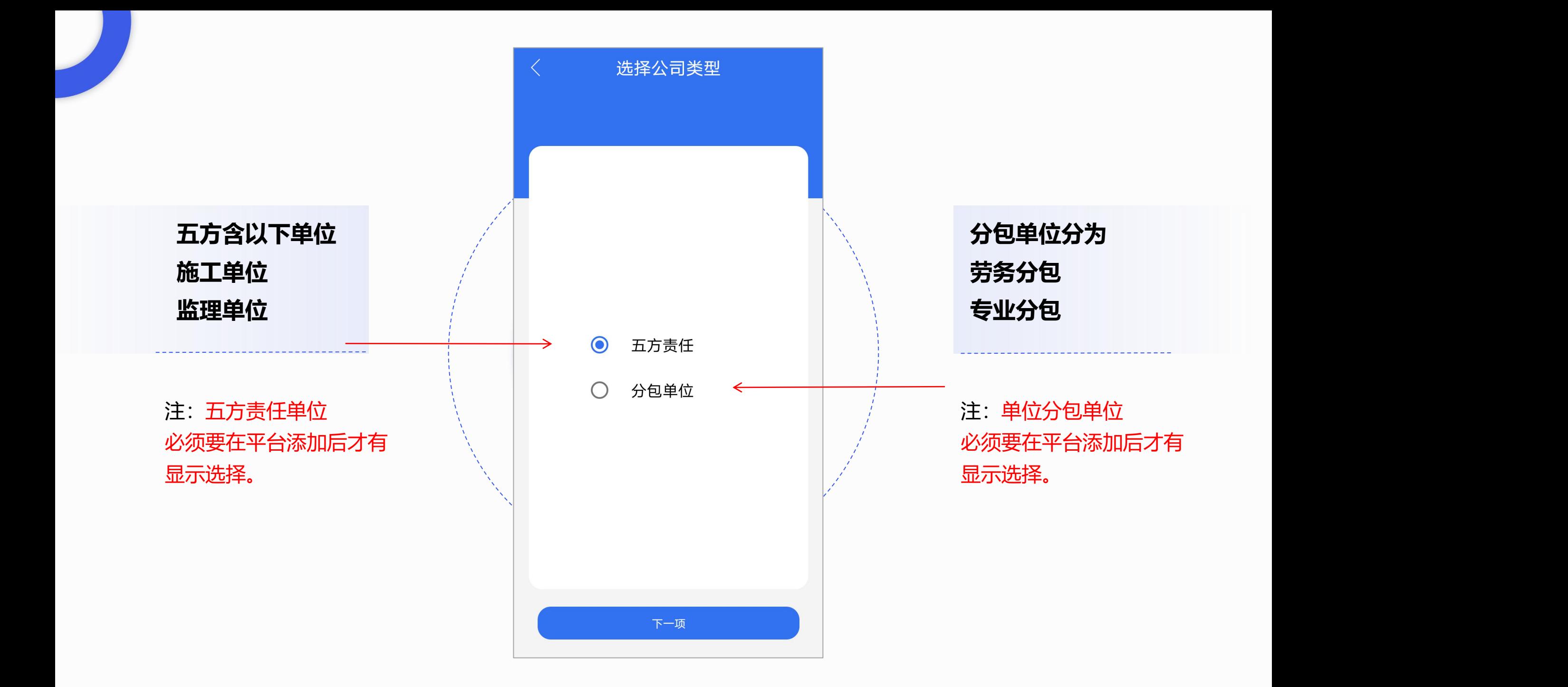

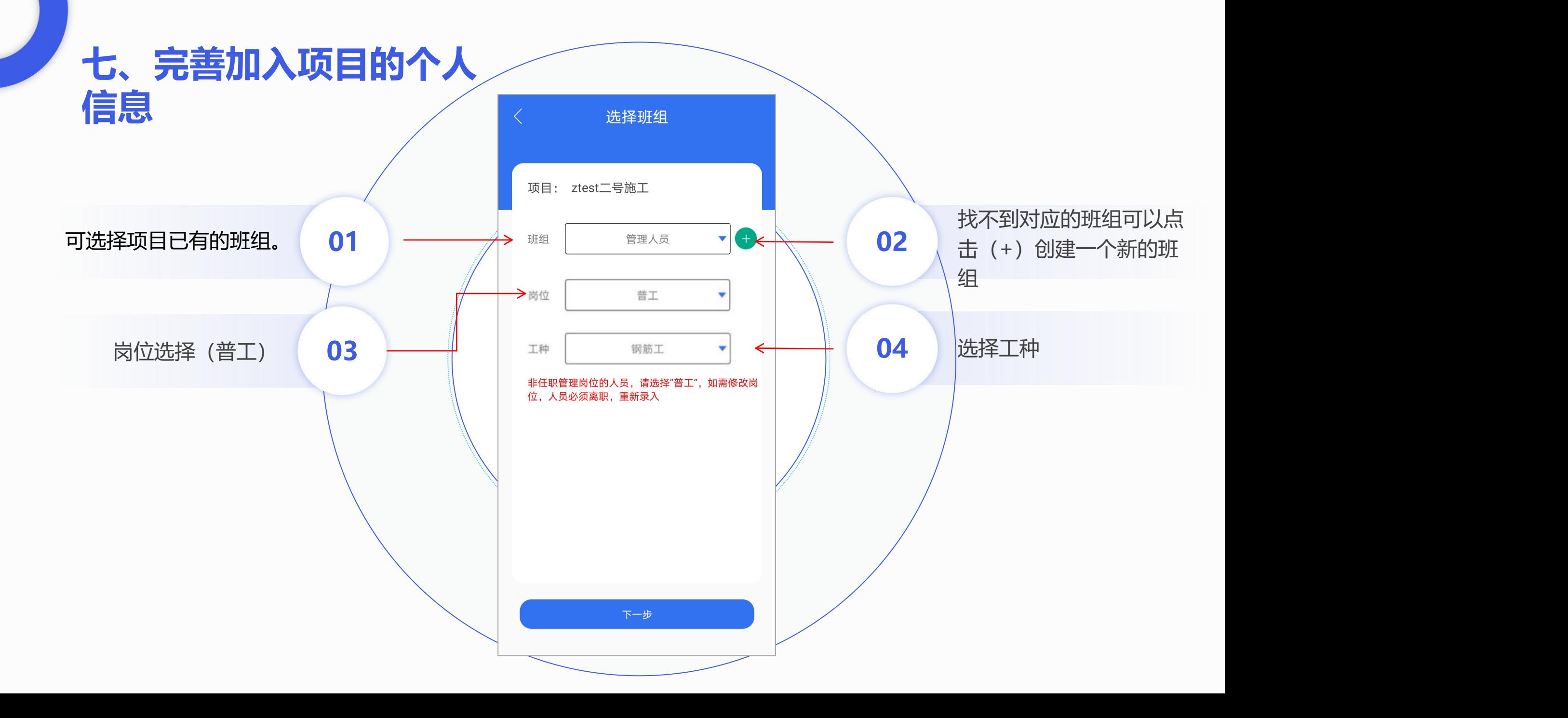

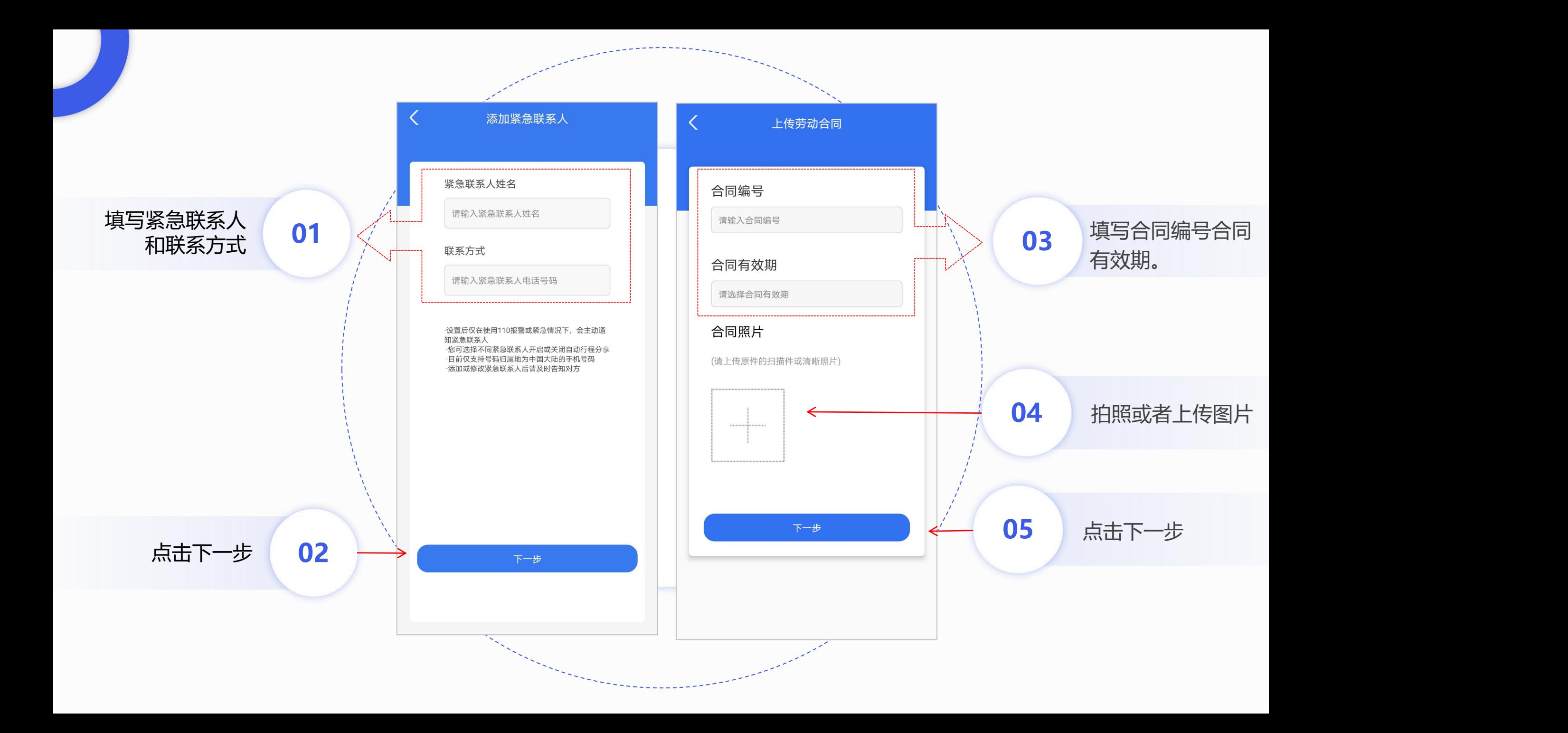

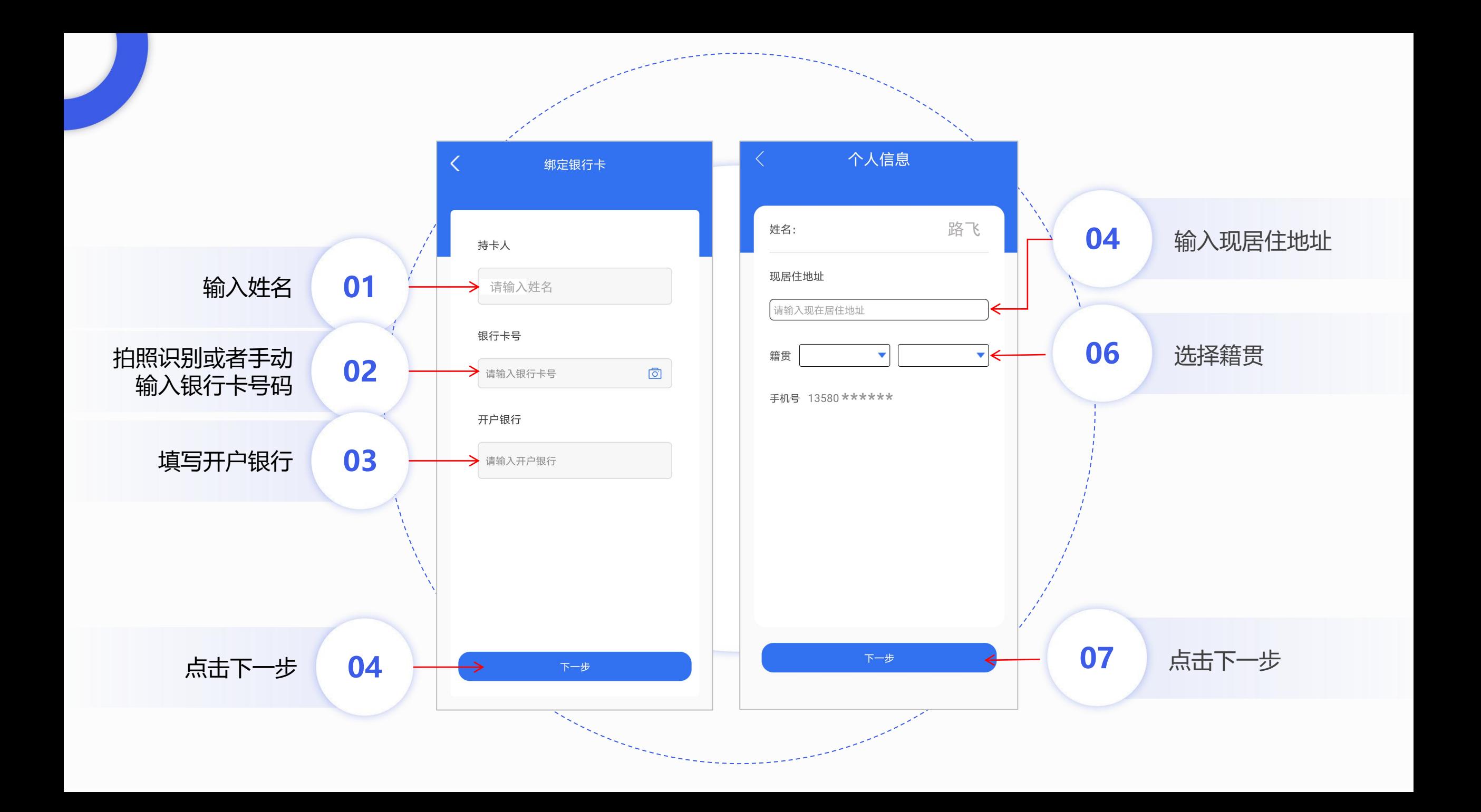

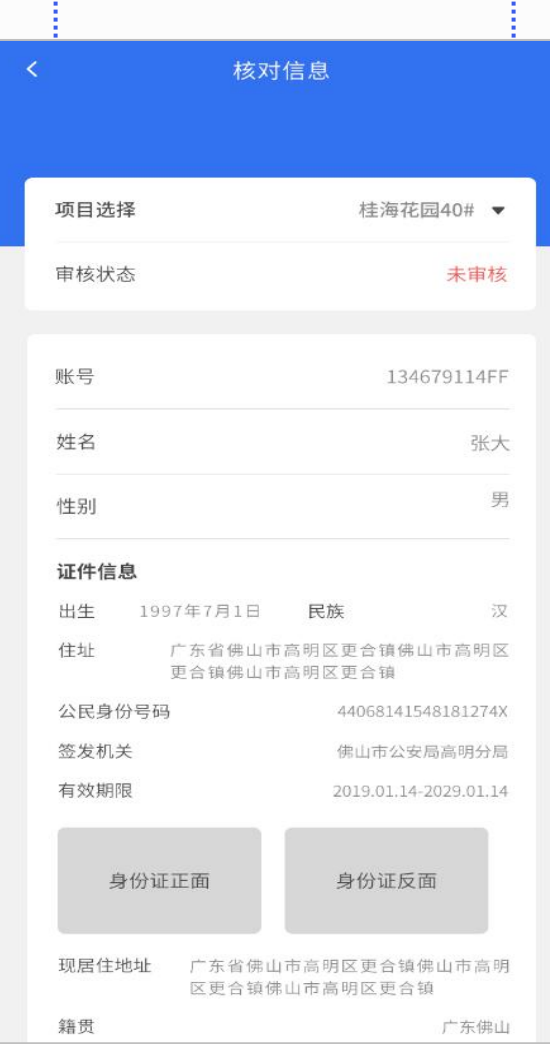

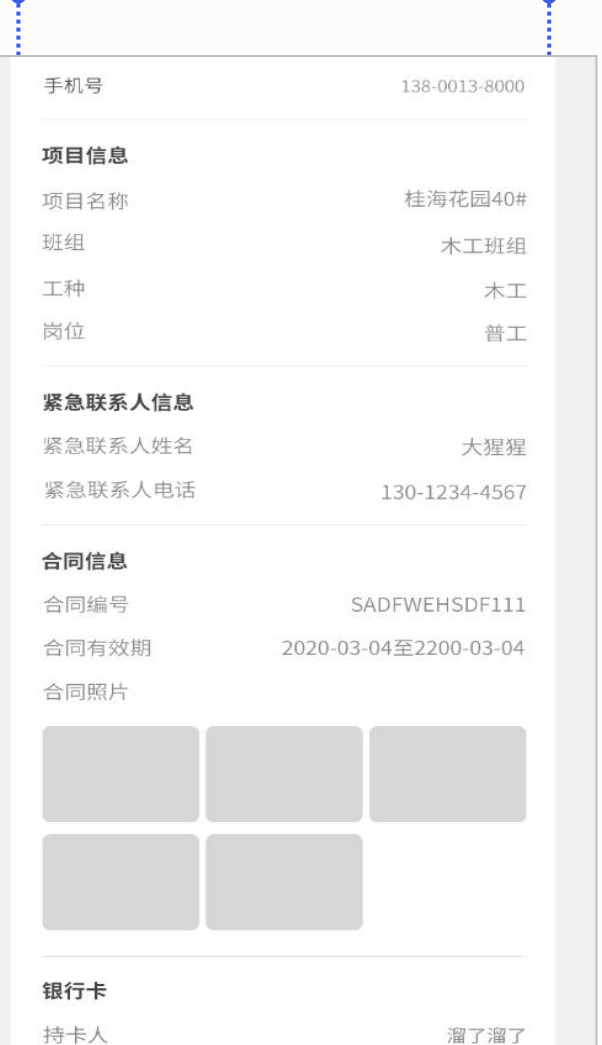

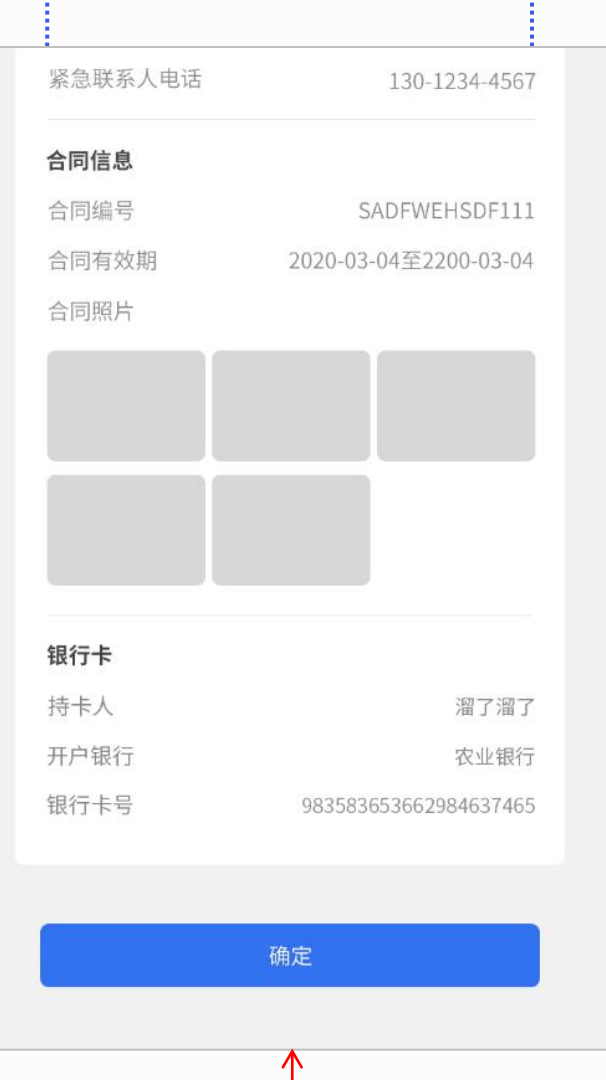

拉到页面底部,点击"完成"按钮后人员信息已经成功添加到项目

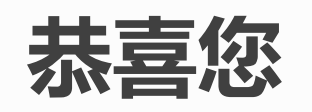

## **已经成功并绑定到项目**

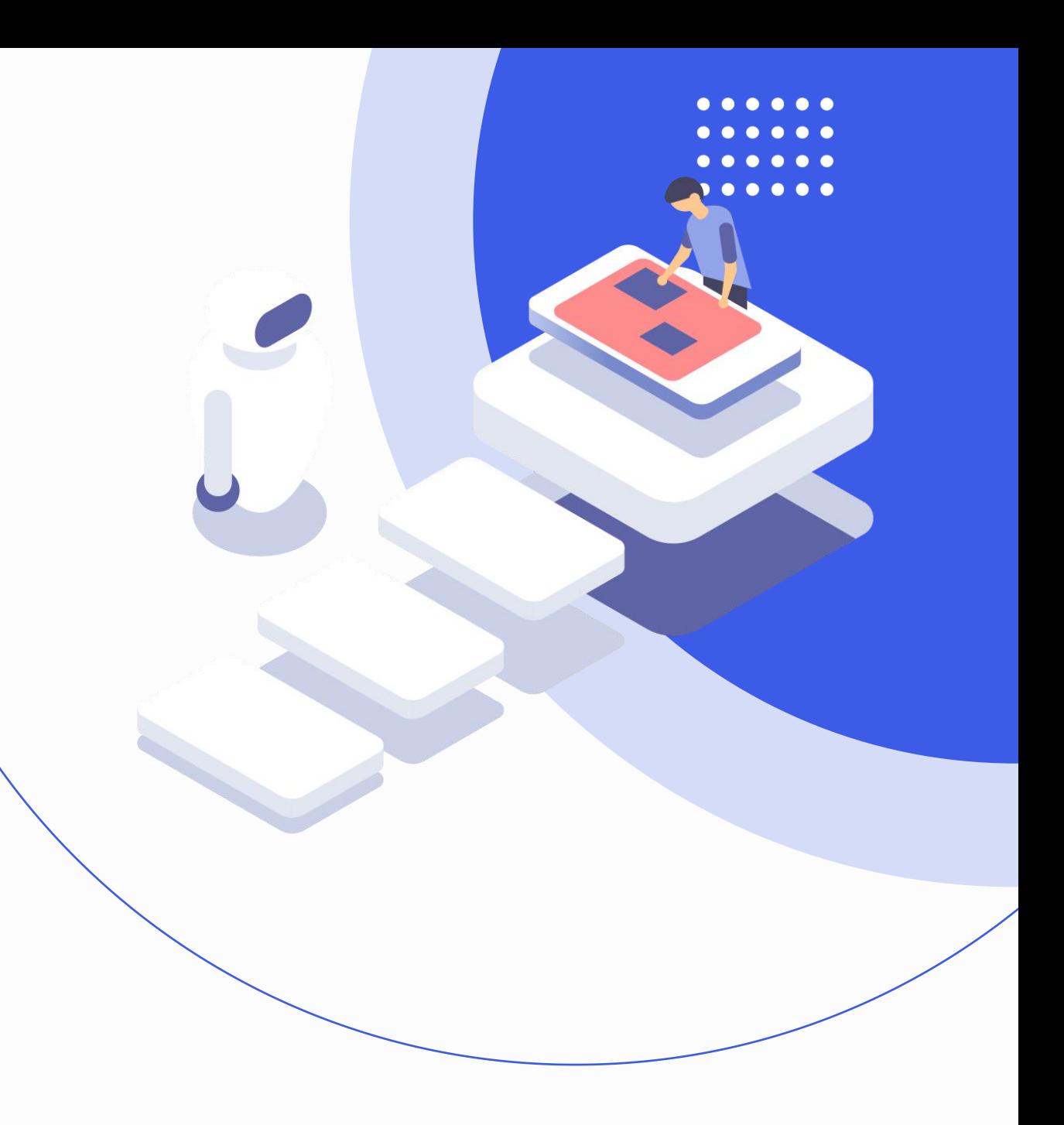

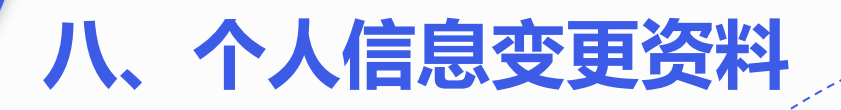

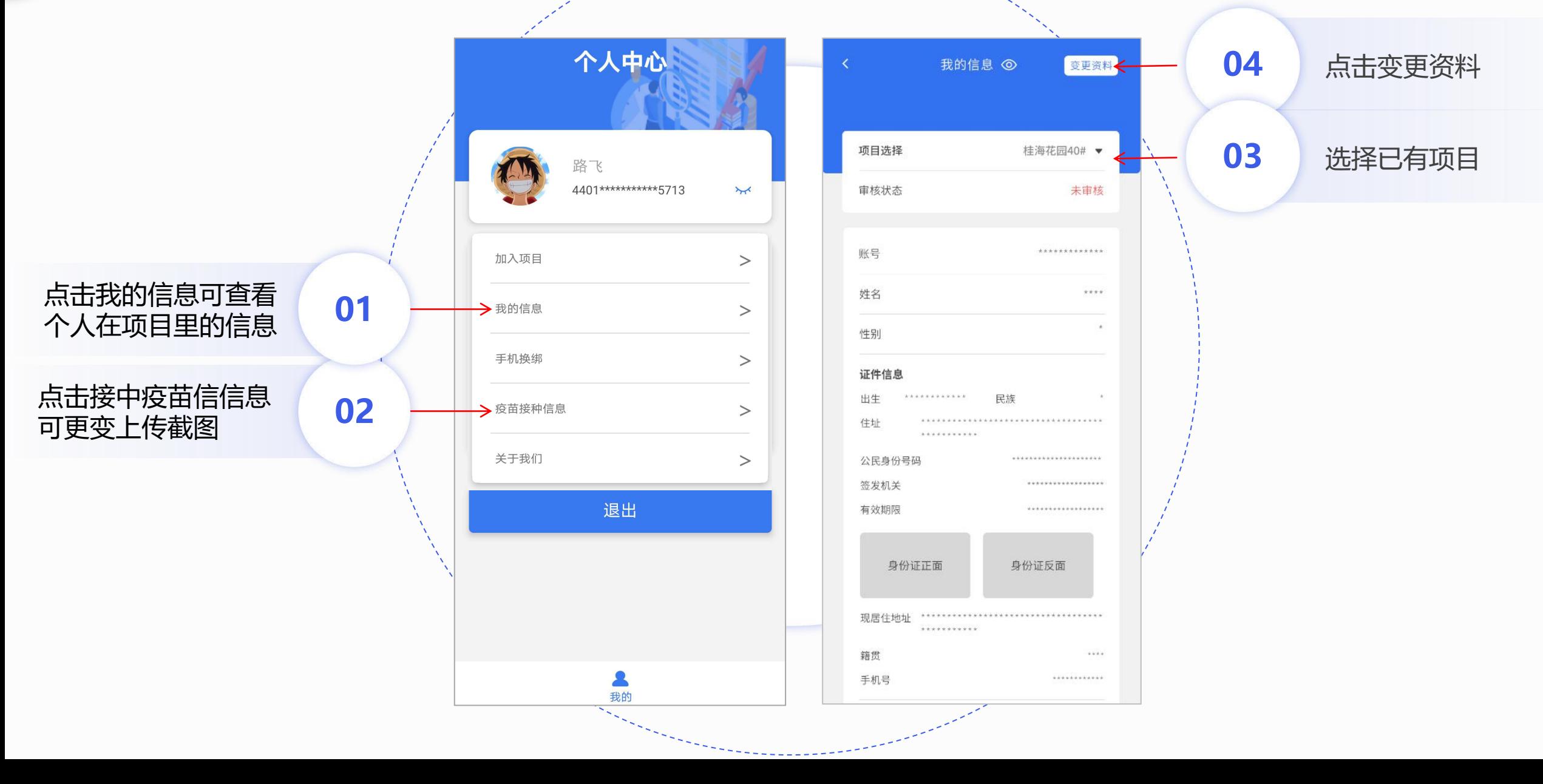

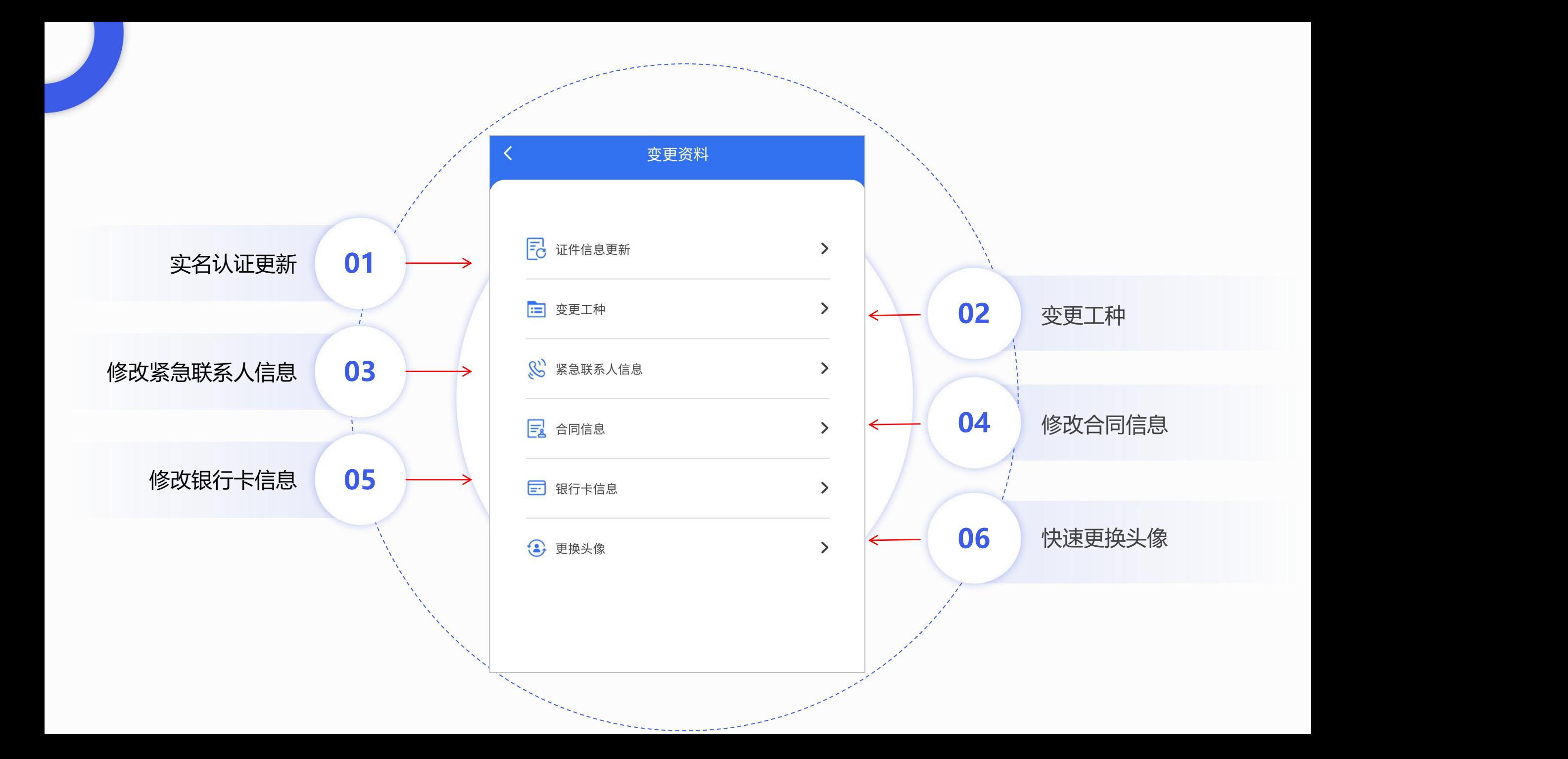

# 南 海 区 住 房 和 城 乡 建 设 局 综 合 监 管 平 台

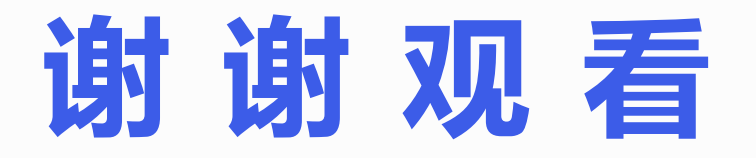

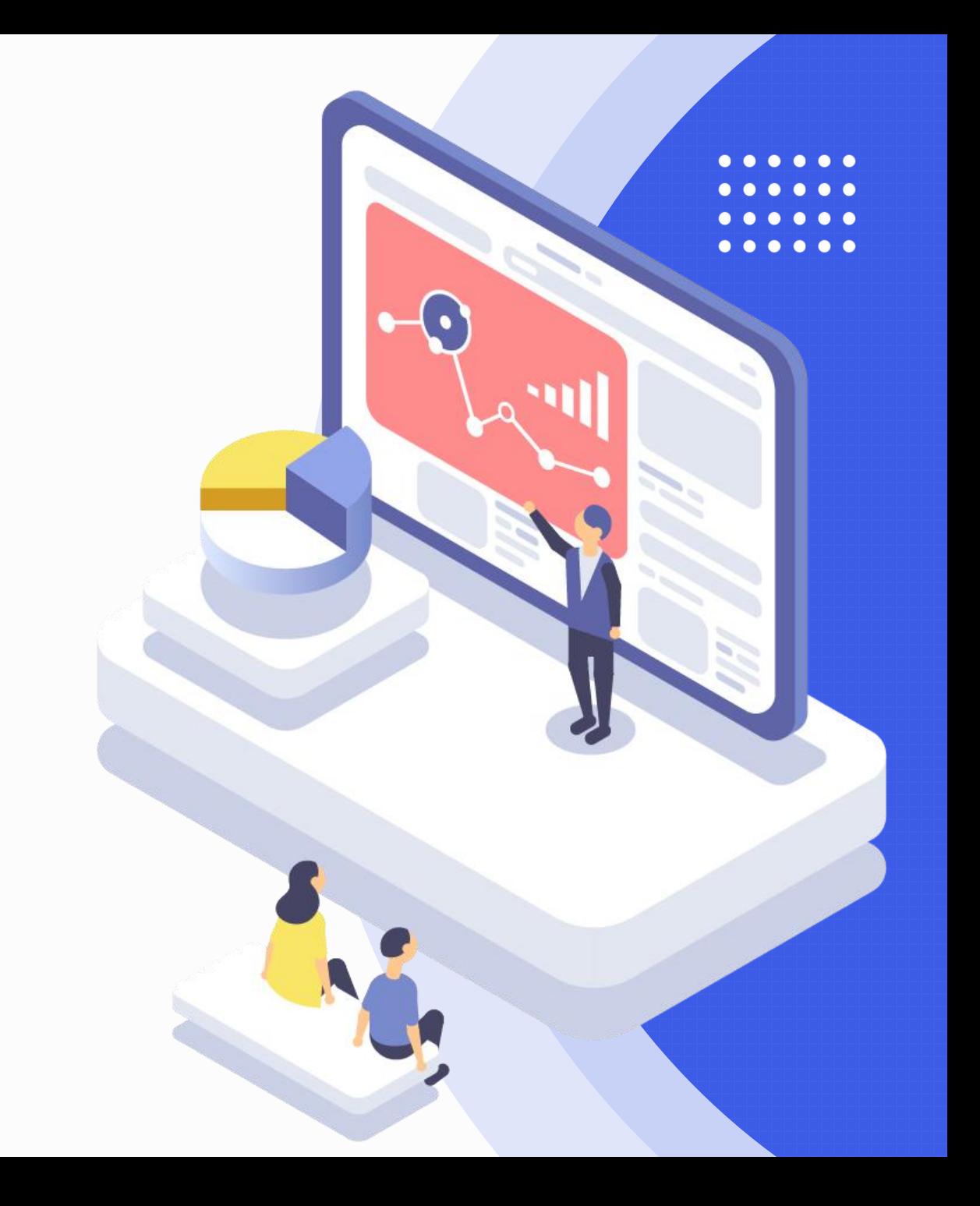